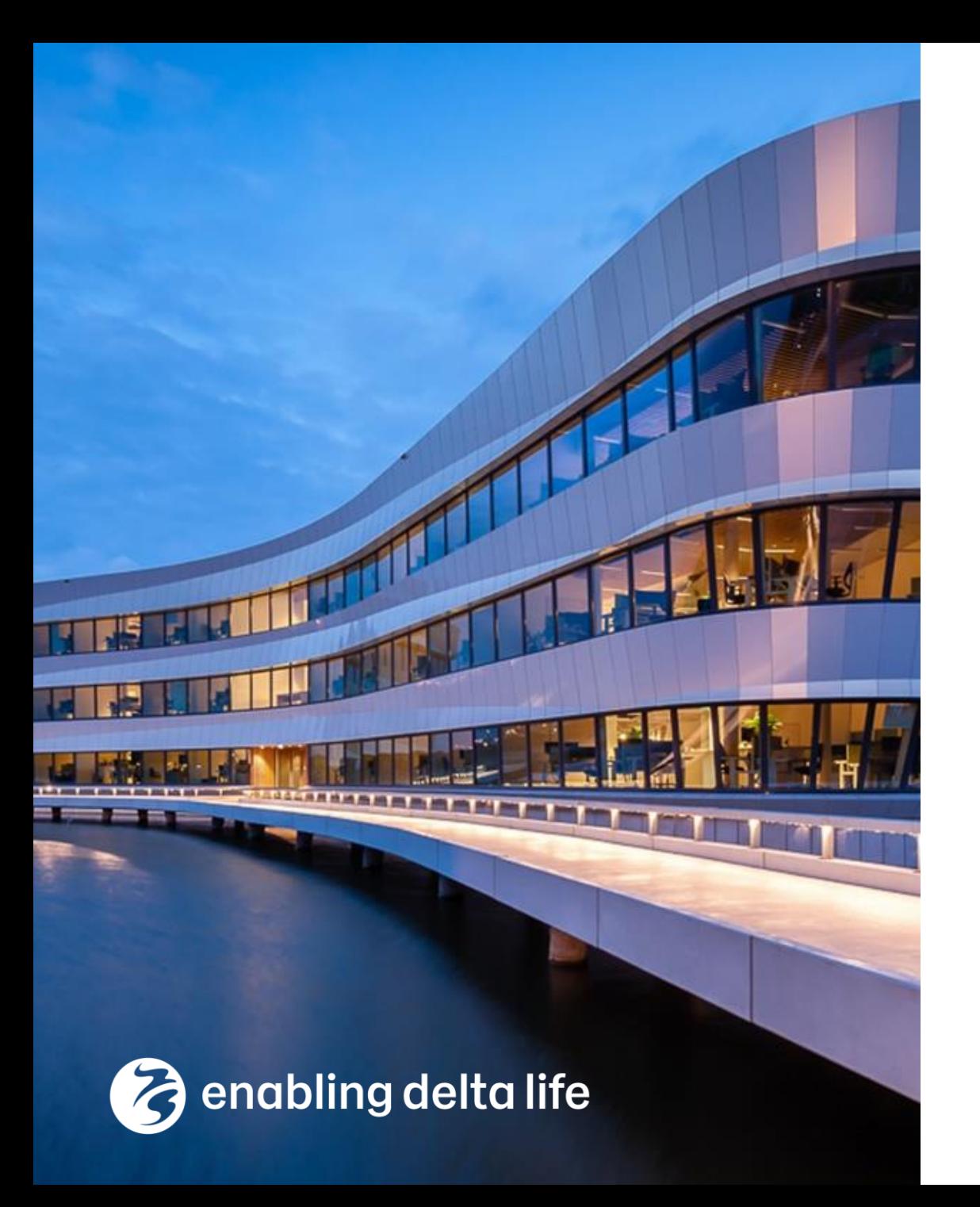

# **Deltares**

# **Delft Software Days** imod-python

Huite Bootsma Joeri van Engelen **Martijn Visser Julian Hofer** 

November 2021

# Table of contents

Introduction

Working with unstructured grids

Unstructured grids in imod-python

Documentation improvements

Developments for 2022

# Summary: imod -python

A collection of Python tools for groundwater modeling and MODFLOW input & output

- Preparing: e.g. rasterizing river shapefiles
- Formatting: produce MODFLOW input
- Extracting and post-processing: compare heads with piezometers, compute water balance
- Visualization: time series, map, cross sections, 3D

Part of a much broader set of tools for reproducible groundwater modeling

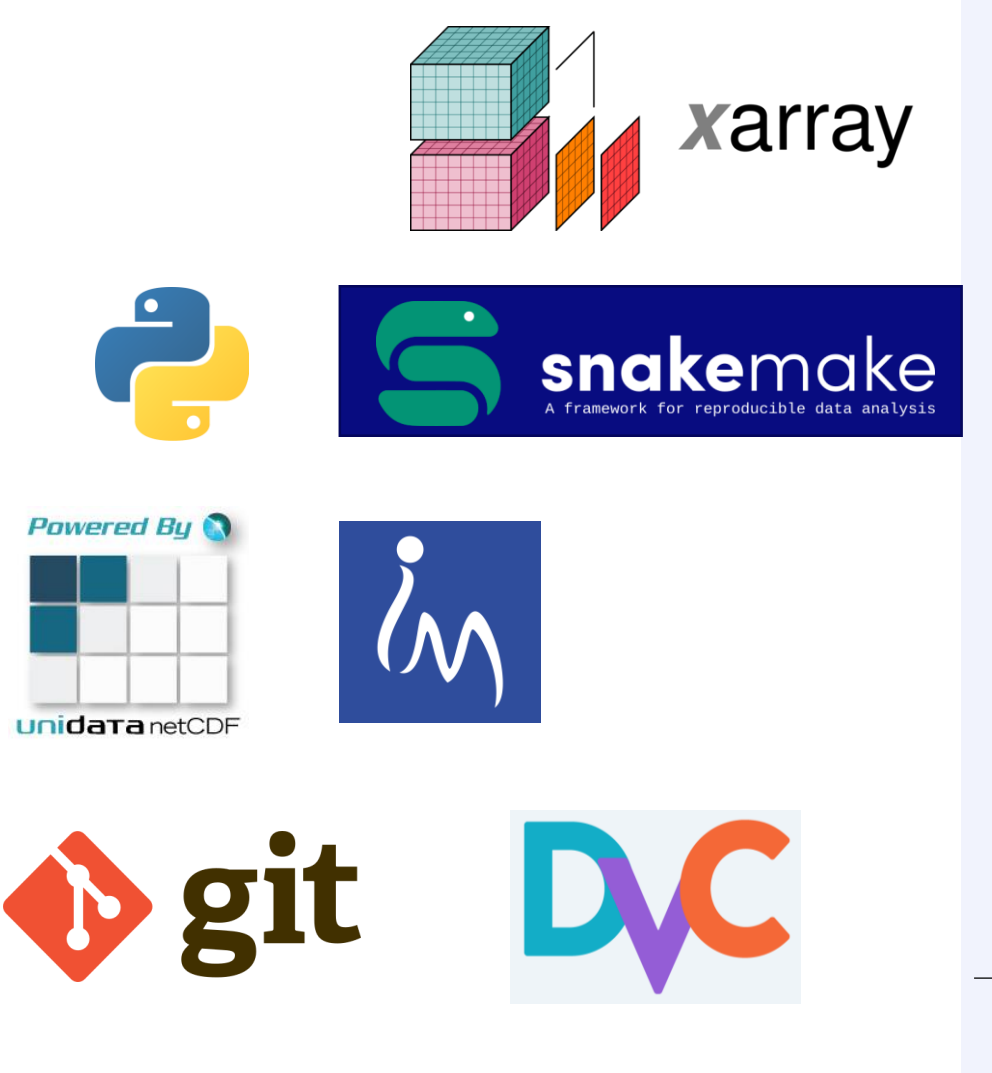

# Set of tools

Scripting language puthon<sup>"</sup> è,

#### Scripts to a workflow

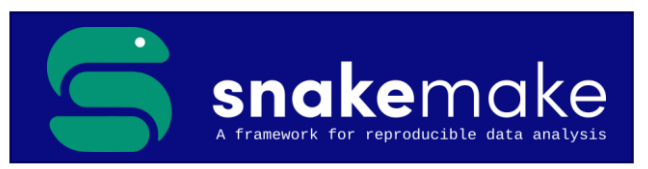

#### Data representation

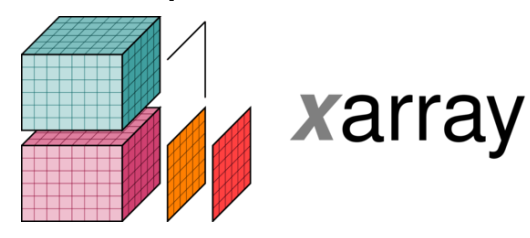

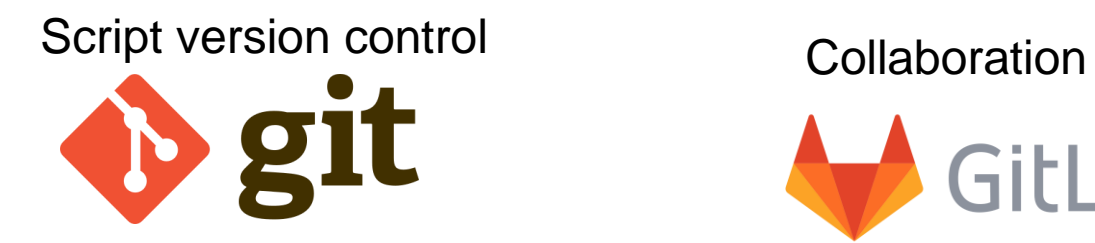

#### Data version control

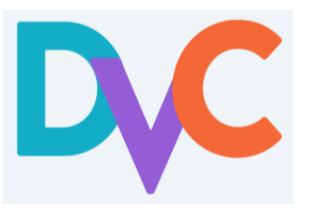

File format

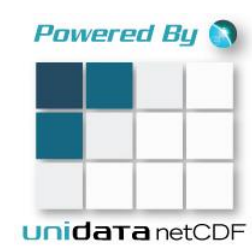

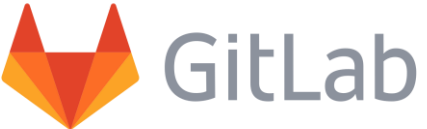

#### Link to MODFLOW

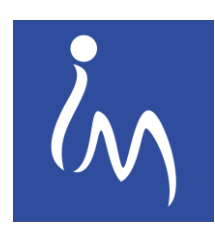

# Example: NHI fresh-salt

*(National Hydrological Instruments)*

iMOD-Water Quality model (structured): SEAWAT + PH3TD + bells & whistles 50 layers, 1300 rows, 1200 columns

- Fully scripted
- In version control
- One workflow from external data to figures

Openly available at:

*<https://gitlab.com/deltares/imod/nhi-fresh-salt>*

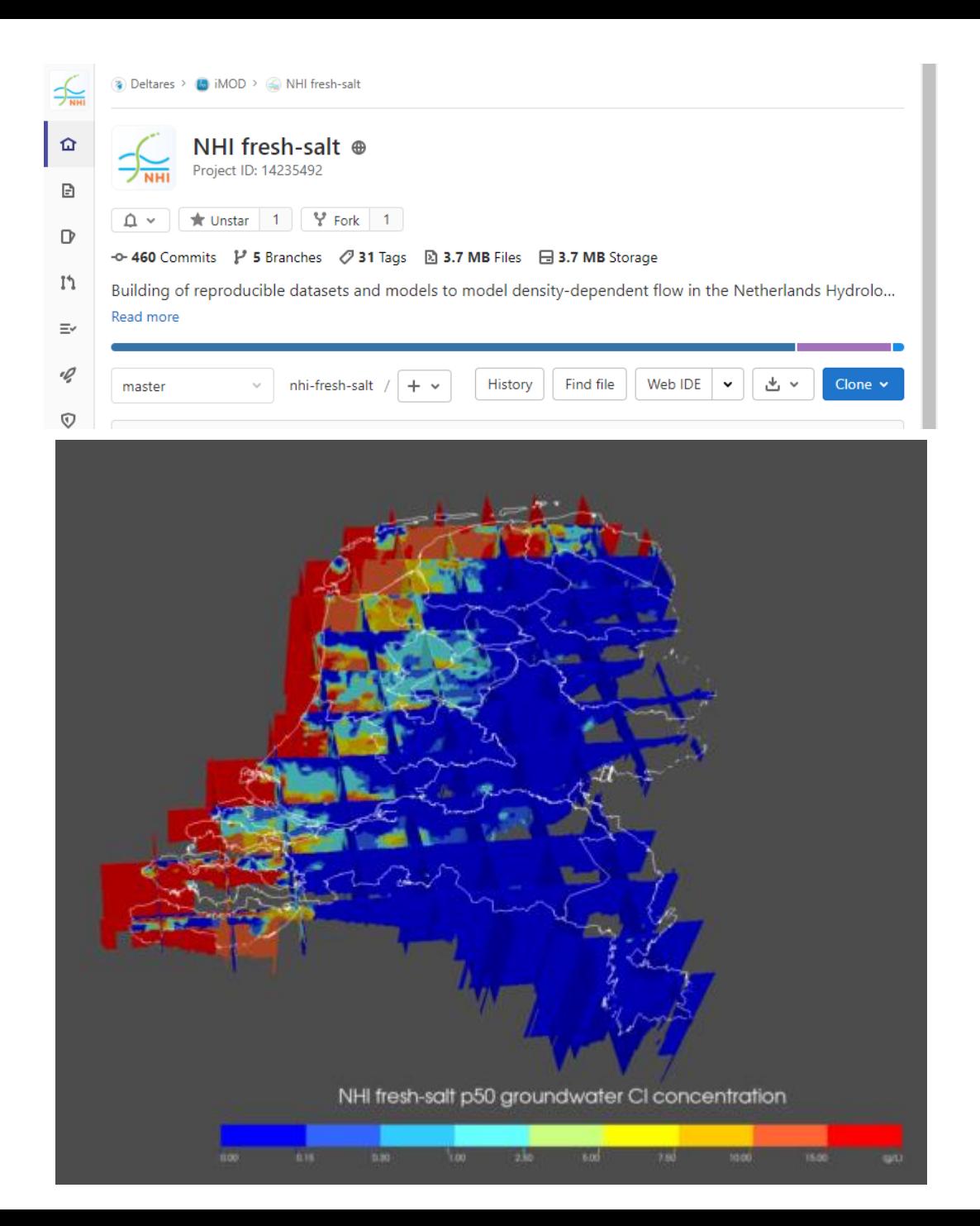

# In comparison with FloPy

flopy: fundamental data structure is numpy

is easy to install: pip install flopy

supports every member of the USGS MODFLOW family

supports nearly every option of MODFLOW6

defaults to text formats

provides a complete, but "low-level" interface

imod: fundamental data structure is xarray

is a large install: mamba install imod

supports iMODFLOW, iMOD-WQ, MODFLOW6

supports a selection of MODFLOW6 options

defaults to (faster) binary formats, aiming at large models

provides an incomplete, but "high-level" interface

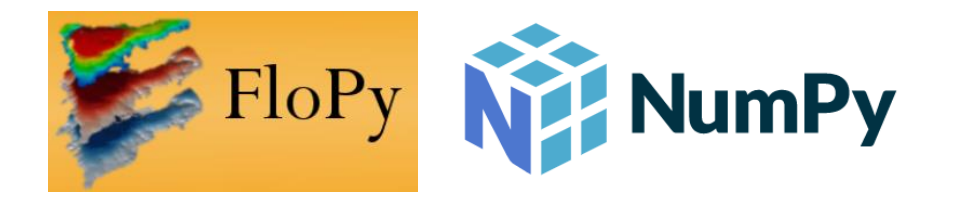

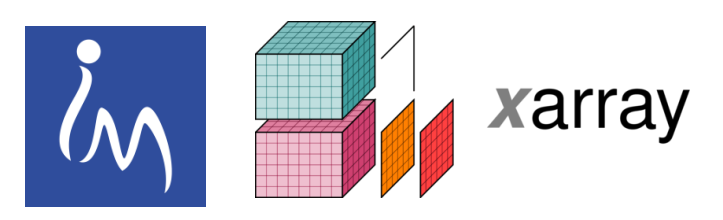

# What does "high-level" mean?

#### hds = flopy.utils.binaryfile.HeadFile( "GWF\_1/GWF\_1.hds"

```
)
head = hds.get_data()
head
```
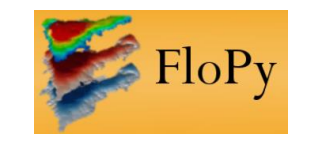

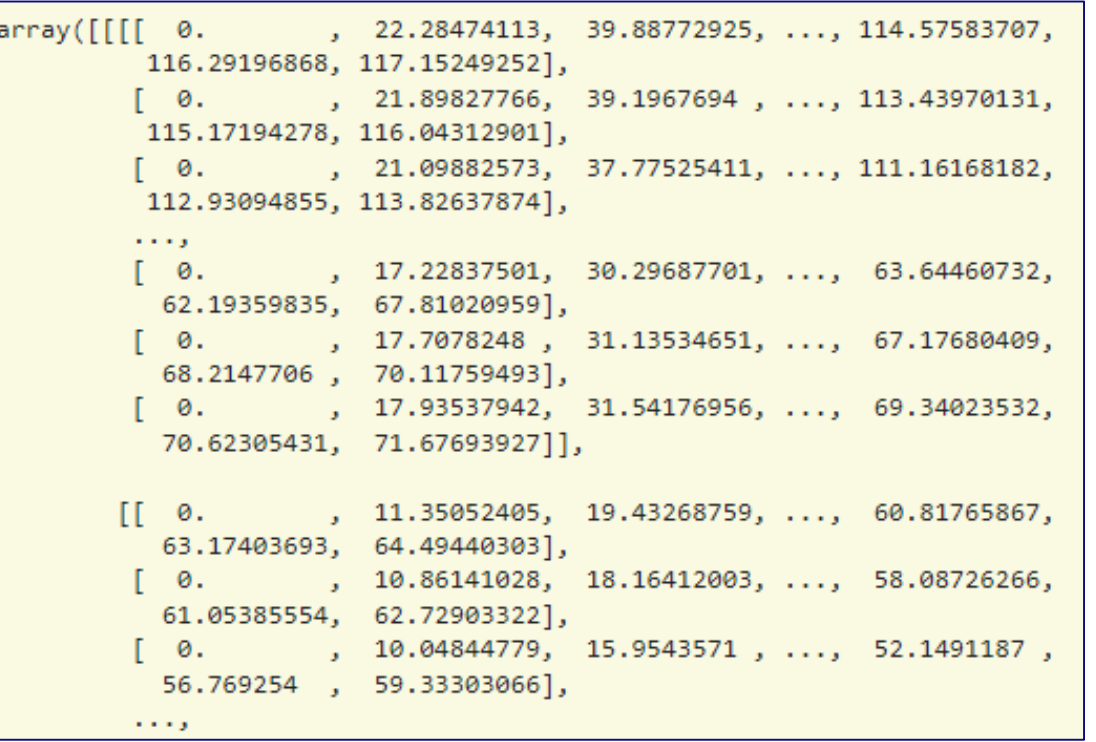

#### head = imod.mf6.open\_hds( "GWF\_1/GWF\_1.hds", "GWF\_1/dis.dis.grb",

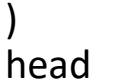

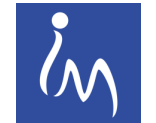

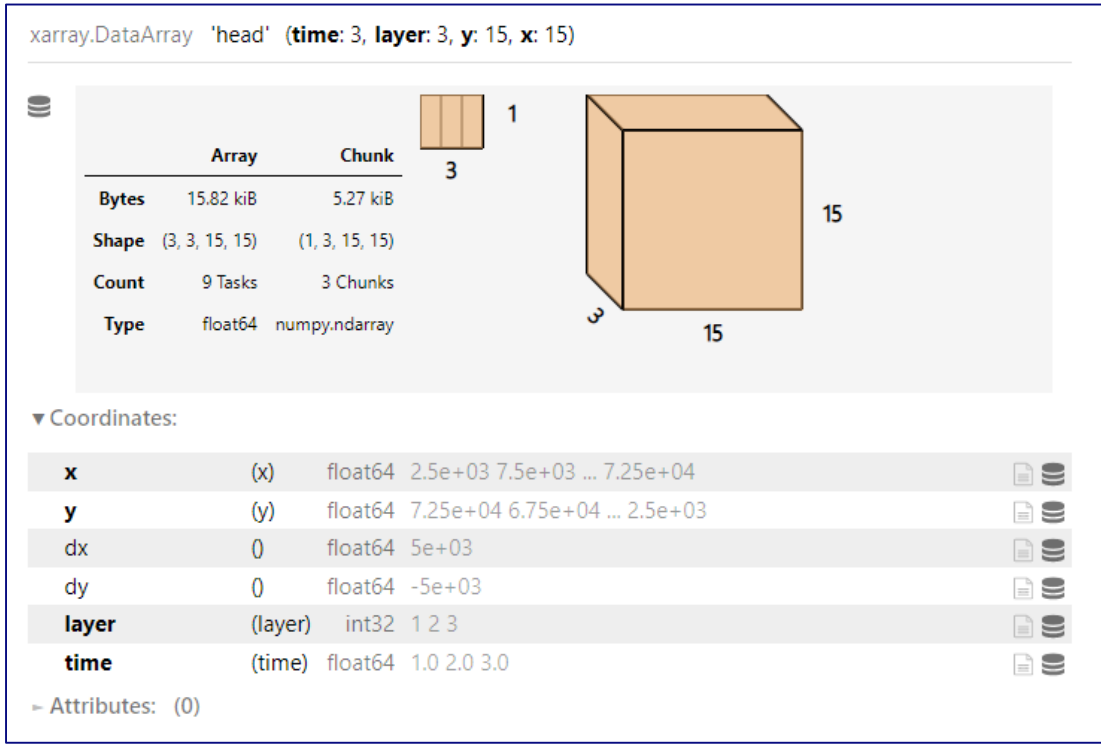

# What does "high-level" mean?

Now let's assume the heads are (much) too big to fit in memory (e.g. 100 GB). How to compute the mean of the simulated head over time?

```
hds = flopy.utils.binaryfile.HeadFile(
  "GWF_1/GWF_1.hds"
)
```

```
times = hds.get times()accumulator = hds.get data(totim = times[0])
```

```
for time in times[1:]:
  accumulator += hds.get data(totim = time)
```

```
result = accumulator / len(times)
```
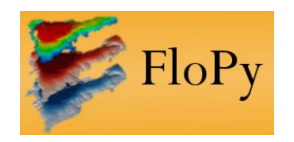

)

```
head = imod.mf6.open_hds(
  "GWF_1/GWF_1.hds",
  "GWF_1/dis.dis.grb",
```

```
result = head.mean("time")
```
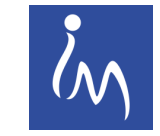

A high level interface is **convenient**, **scalable**, and **extensible**.**Deltares** 

## Unstructured: 3 problems

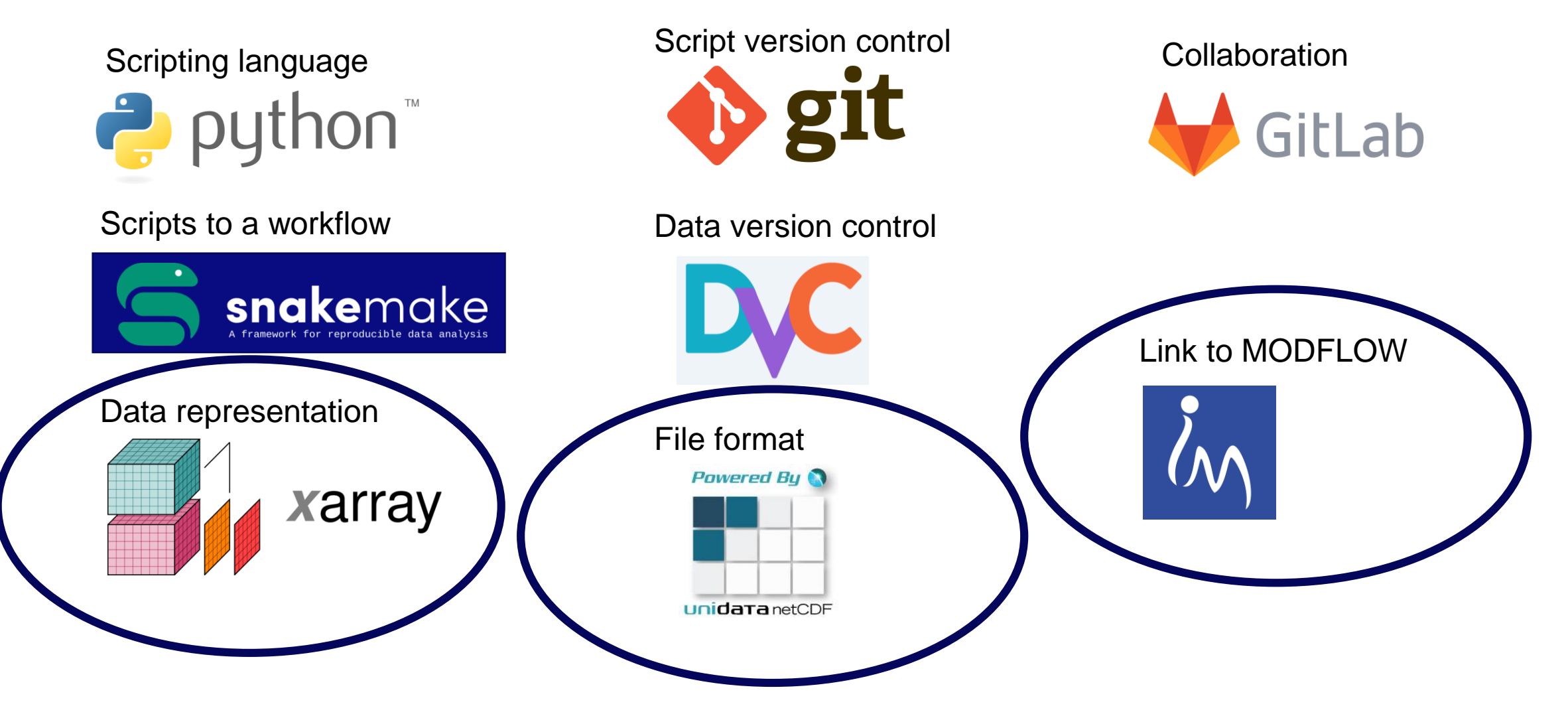

# Unstructured: problem & solution

**Powered Bu Unidata** netCDF

File format: no widely used convention for unstructured grid data File format: UGRID Conventions

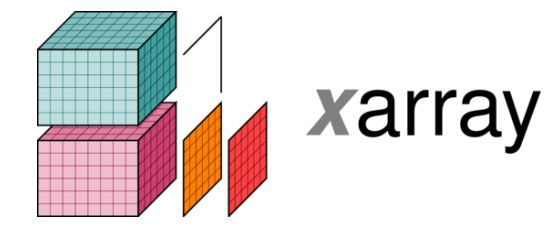

Data representation: xarray does not fully represent unstructure data

Data representation: create new data structure

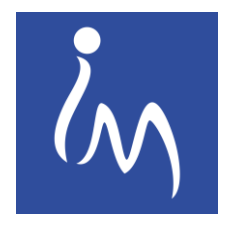

Imod-python: relies on xarray to represent data imod-python: Use new data structure

#### **Deltares**

https://ugrid-conventions.github.io/ugrid-conventions/

# Working with unstructured grids

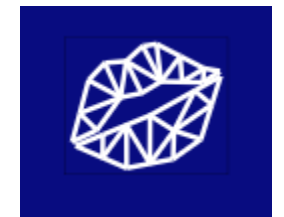

- Xarray + UGRID: Xugrid
- Extension of Xarray, specifically for unstructured grids
- Xugrid automatically reads the grid specification from a UGRID netCDF and returns an "xarray-like" data structure
- When possible, join forces with NSF-funded Project Raijjin
- Behaves like Xarray behavior where possible

https://github.com/Deltares/xugrid

https://github.com/UXARRAY/uxarray https://raijin.ucar.edu/

# Behaves like Xarray where possible

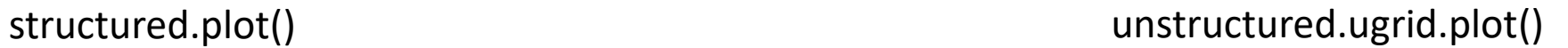

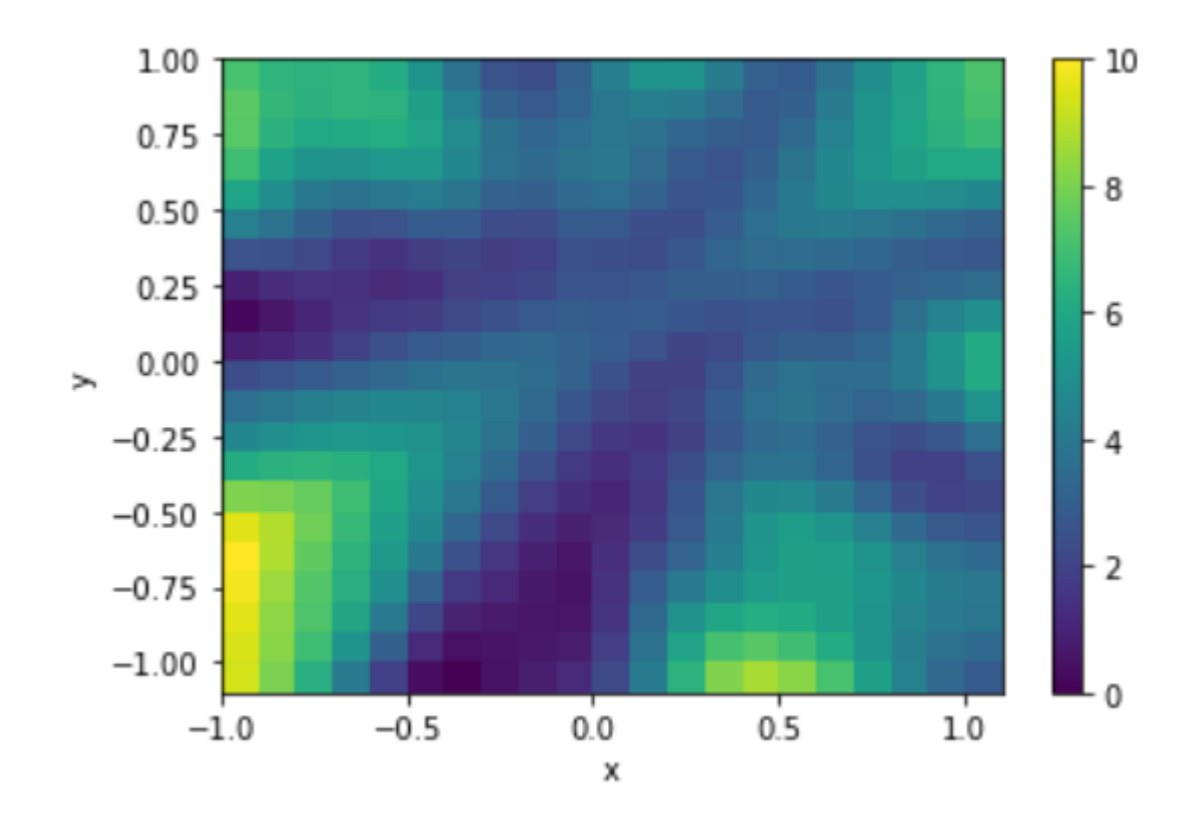

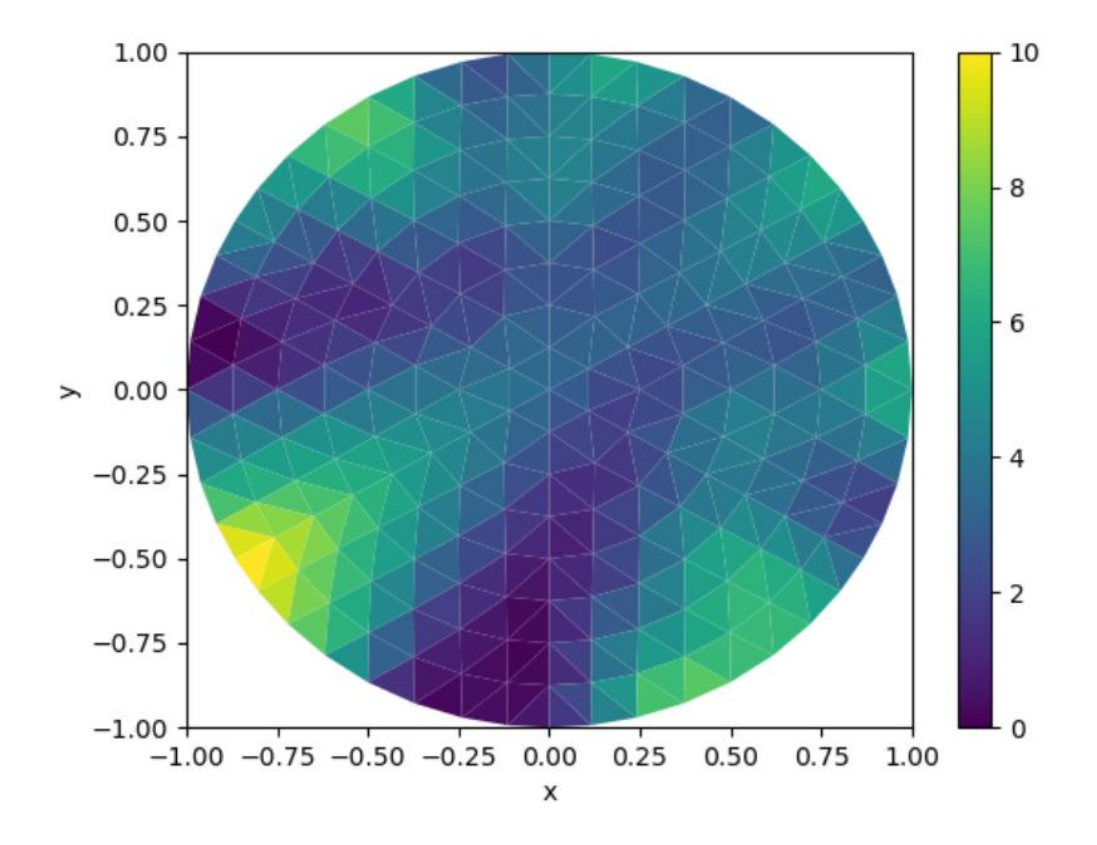

# Unstructured grids in imod-python

The classes in imod-python have been expanded to take xugrid.UgridDataArray objects next to xarray.DataArray objects, and the regridder changed to understand unstructured grids.

To build an unstructured model instead of a structured MODFLOW6 model:

- Create an unstructured mesh
- Use the imod-python Regridder to create unstructured UgridDataArray data
- Use the VerticesDiscretization instead of StructuredDiscretization

The examples in the documentation demonstrate.

# Mesh generation

import geopandas as gpd import matplotlib.pyplot as plt import numpy as np import pandas as pd

import geomesh import geomesh.demo

# Read a file supported by GeoPandas gdf = gpd.read\_file("examples/data/provinces.geojson")

# Change the index to use provincie names, and transform provinces = gdf.set\_index("name").to\_crs("epsg:28992")  $provinces['cellsize"] = 10 000.0$ 

```
mesher = geomesh. TriangleMesher(provinces)
vertices, faces = mesher.generate()
```
geomesh.demo.plot\_triangles(vertices, faces)

https://gitlab.com/deltares/imod/geomesh

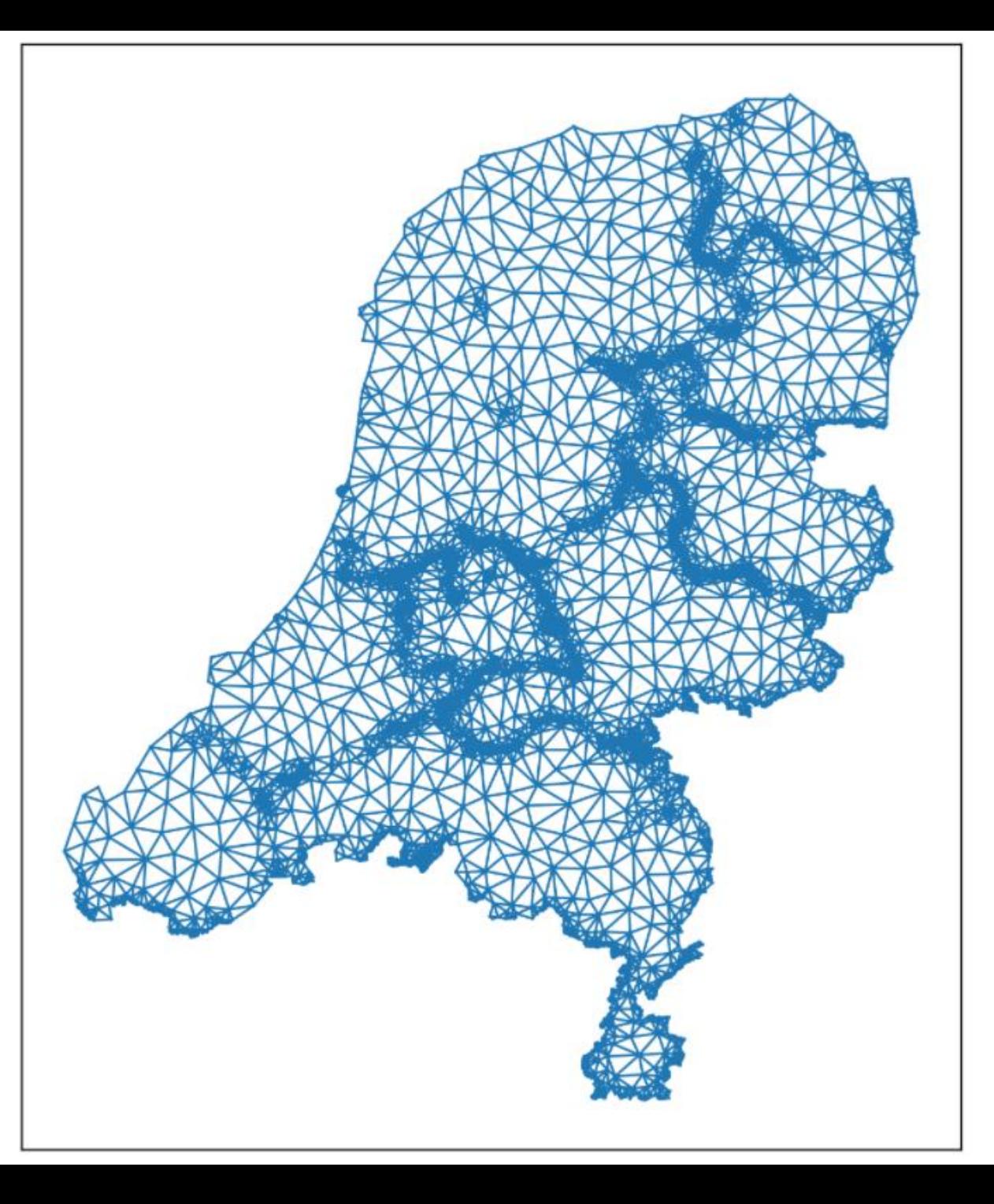

# Or just a simple mesh example

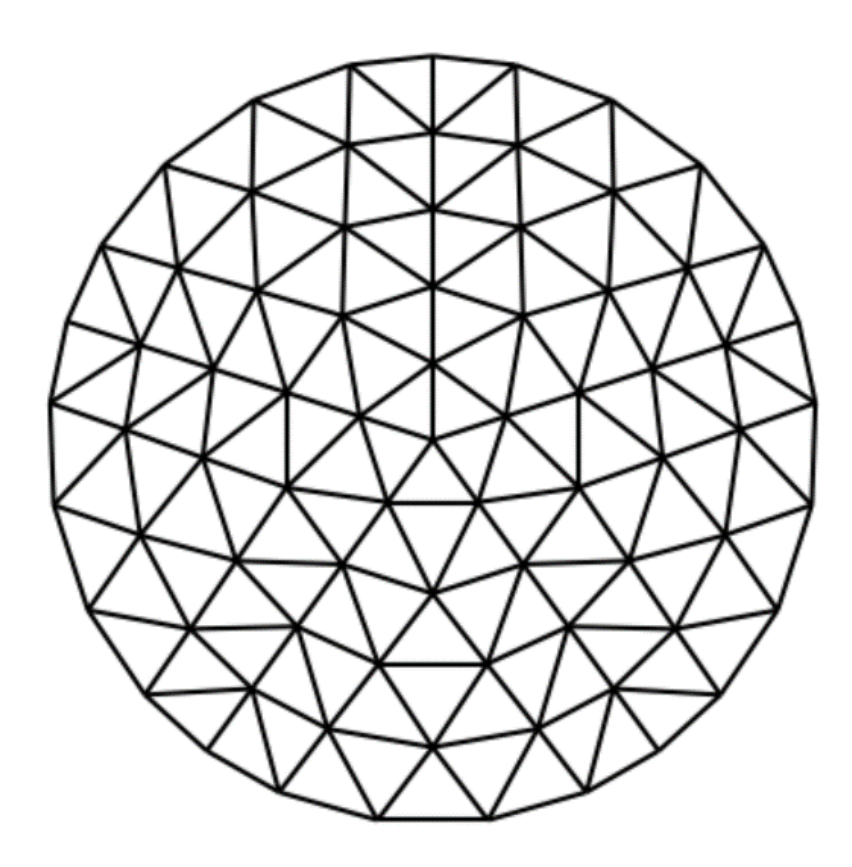

# **Documentation improvements**

New theme

**User Guide** 

#### **Examples**

**Frequently Asked** Questions (FAQ) / "How do  $\mathsf{I} \dots$ "

#### Q Search the docs ...

imod-python  $\dot{l}_{\mathsf{M}}$ 

FILE INPUT/OUTPUT imod.idf - IDF file I/O

imod.ipf - IPF file I/O

imod.rasterio - Raster file I/O

imod.tec - Read Tecplot ASCII data

#### **DATA PREPARATION AND EVALUATION**

imod.prepare - Prepare model input

imod.select - Get points and cross sections

imod.evaluate - Evaluate model output

plots

imod.visualize - Customized

#### **API Reference**

File input/output

- imod.idf IDF file I/O
- imod.ipf IPF file I/O
- · imod.rasterio Raster file I/O
- · imod.tec Read Tecplot ASCII data

Data preparation and evaluation

- imod.prepare Prepare model input
- imod.select Get points and cross sections

Getting Started User Guide Examples API Reference FAQ Development

- · imod.evaluate Evaluate model output
- · imod.visualize Customized plots
- · imod.util Miscellaneous Utilities

Defining a groundwater model

- imod.mf6 Create Modflow 6 model
- imod.wg Create Water Quality model

### **Deltares**

### **Deltares**

Q Search the docs ...

General Questions

How do I ...

Installing Python and packages

Groundwater Modeling with iMOD

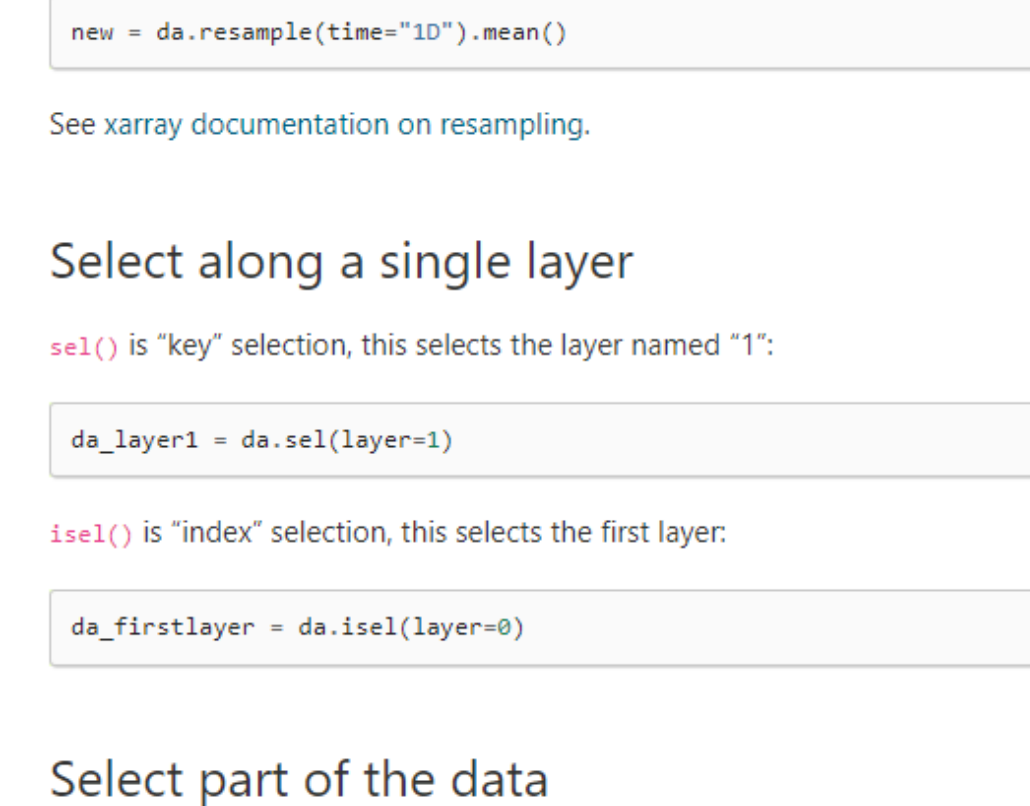

Generally, raster data is y-descending, so ymax comes before ymin:

da selection = da.sel(x=slice(xmin, xmax), y=slice(ymax, ymin))

#### Create an empty raster

 $\equiv$  On this page Data In/Out Data modification If-then-else Conditional evaluation Arithmetic Change cellsize (and extent) Change time resolution Select along a single layer Select part of the data Create an empty raster Fill/Interpolate nodata Smooth data Zonal statistics Force loading into memory / dask array to numpy array Select a single variable from a dataset Sum properties over layers Plot a timeseries for a single cell Plot head of one layer at

one time

# Developments for 2022

- Explore options for "simplified" use:
	- Develop a project file equivalent (automatic resampling/regridding in time, space)
	- − Run functions through a command line interface (compare iMOD Batch functionality)
- Unsaturated zone: pre- and post-processing support for MetaSWAP
- Add support for MODFLOW6 Transport and Buoyancy for solute transport and variable density modeling
- Add more utilities for unstructured grids, explore unstructured grids without layers (DISU)
- Add MODPATH support for particle tracking
- Connection to surface water modules